# **VideoJoG**TM **operations manual**

#### **EXTRA Adaptor Panels:**

VideoJoGTM is currently available with a HR10/10A (HIROSE) circular connector adaptor panel. This allows cables with the following types of connectors to be tested:-

> HR10/10A 7R 4way HR10/10A 7R 6way HR10/10A 10R 12way HR10/10A 13R 20way

Both male and female are included.

#### **DECLARATION OF CONFORMITY**

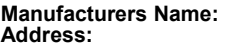

CableJoG Ltd. **Address:** 18 Browmere Drive, Croft, Warrington. WA3 7HT.

**Declare that;**

**Product:** VideoJoG

#### **conforms to the following Product Specification:**

BS EN 50081-1 for Radiated Emissions

BS EN 80082-1 for Immunity to Radiated Electromagnetic Fields Immunity to Electrostatic Discharge (criteria B).

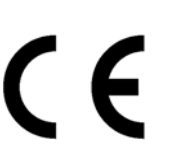

Please read the following instructions carefully before using the VideoJoG™ Cable Tester.

### **Warning:**

**The Cables to be tested must be fully disconnected from any other equipment or electrical source. Failure to do so could result in electrical shock and permanent damage to the VideoJoGTM Cable Tester, for which the manufacturer and suppliers can accept no liability.**

### **Introduction**

The VideoJoG™ Cable Tester is a versatile unit that allows the user to either identify the connections within a variety of Professional/Home Video cables, Or carry out rapid comparison tests having stored known good cable details.

## **Cables fitted with any of the following connectors may be checked:**

- **LEFT SIDE**
- **RIGHT SIDE**
- Scart
- <sup>z</sup>4 & 8way mini DIN
- 6 & 7way DIN
- $\bullet$

● 4 & 8way mini DIN Phono x 6

 $\bullet$  Scart

 $\bullet$  BNC x 2

**The VideoJoGTM Specifications:-**

- Continuity ( end to end ), less than 4.7K ohms
- Short Circuits (end to end and between connected pins), less than 4.7K ohms
- Open Circuits (end to end and between connected pins), greater than 10K ohms
- Less than 5 seconds test time
- Non-volatile memory feature
- Adaptor panels for circular connectors

## **Getting started:**

The VideoJoG™ Cable Tester will require fitting of batteries (not supplied). Using a No 0 'Supadrive screwdriver remove the four countersunk screws on the left hand panel, to gain access to the battery compartment. Fit four AAA size alkaline or zinc chloride batteries with polarisation as indicated on the circuit board and label.

## **Batteries / Power Down:**

Under normal use the batteries should give at least a years use. However, to preserve battery life VideoJoGTM has a 'Power Down' feature. After 15 minutes of inactivity VideoJoG™ will Power Down. Press the TEST button to continue, or switch OFF and then ON again to reset VideoJo $G^{TM}$ . Cable details held in memory will not be lost.

# **Test Procedure**

There are 21 Identifier Light Emitting Diodes (LED's) associated with the connectors on the left side of the unit and a further 21 LED's associatedwith the connectors on the right side. Checking the status of the cable is made using the TEST button.

**1**. Plug one end of the cable to be tested into an appropriate socket using the hand left side of the VideoJoG™.

**2**. Plug the other end of the cable to be tested into an appropriate socket using the right hand side of the VideoJoG™.

## **3**. Switch ON.

After a brief random display,

The STATUS LED's ( PASS, FAIL & MEMORY) should turn ON for a couple of seconds and then turn OFF. Should the MEMORY option have been used then the MEMORY LED will stay ON to indicate that the comparison test will be carried out against stored cable details. If this is not the case then please check and replace the batteries if required, otherwise return the VideoJoG<sup>TM</sup> for repair.

**4**. To start the test press and release the TEST button. The Left side No1 LED will turn ON, any other lit LED's indicate a connection to that pin. A single lit LED indicates that there are no connections to that pin.

**5**. Press and release the TEST button again, the current LED's will go out. If there were no connections in previous step then the Right side LED No1 will turn ON. Or if there were connections in the previous step then the Left No2 LED will turn ON.

## Repeat step 5 until the Left SCREEN LED turns ON.

This is the end point for the non-memory test procedure, VideoJoG™ can not decide for you whether the results are correct or not.

## Then either:-

Press and release the TEST button to clear the display and take you back to step 4.

# $Or-$

Press and hold the TEST button until the MEMORY LED comes ON.Once the TEST button is released. VideoJoG™ will check that the connections found during steps 4 & 5 are still valid and if so will turn the PASSED LED ON. VideoJo $G^{TM}$  is now ready to automatically test further cables.

**6**. Plug in the cable to be tested using the same connector(s) and locations as for the cable in memory.

**7**. Press and release the TEST button.

If all is well the PASSED LED will turn ON, remove the cable. To test another cable repeat steps 6 & 7. To clear the MEMORY option press and hold the test button until the MEMORY LED goes OFF.

If the FAILED LED turns ON, then the VideoJoG ™ has found a difference between the cable details in memory and the current cable. The numbered and screen LED's will stop at the error stage.

**8**. Press the TEST button to proceed, if there are more failures the test will stop at each and everyone of them, finally only the FAILED and MEMORY LED's will be ON.To test another cable repeat steps 6 & 7. To clear the MEMORY option press and hold the test button until the MEMORY LED goes OFF.